## AEROMUNDO CON ZOOM OD 1 DESCARGÁ LA APP

## DESCARGÁ LA APP

## ENTRÁ A UNA REUNIÓN

- Te daremos un código (ID) para que el día y a la hora acordada te unas a nuestra charla!
- Verificá que tus opciones de audio esten activadas para que podamos escucharte.

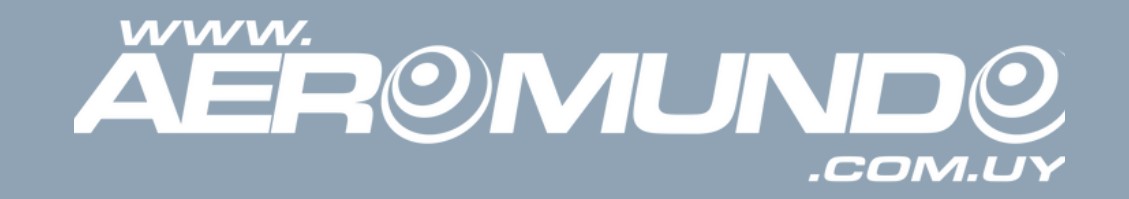

- En APPLE STORE para IPhone
- En GOOGLE PLAY para Android
- O en tu computadora: https://zoom.us/download

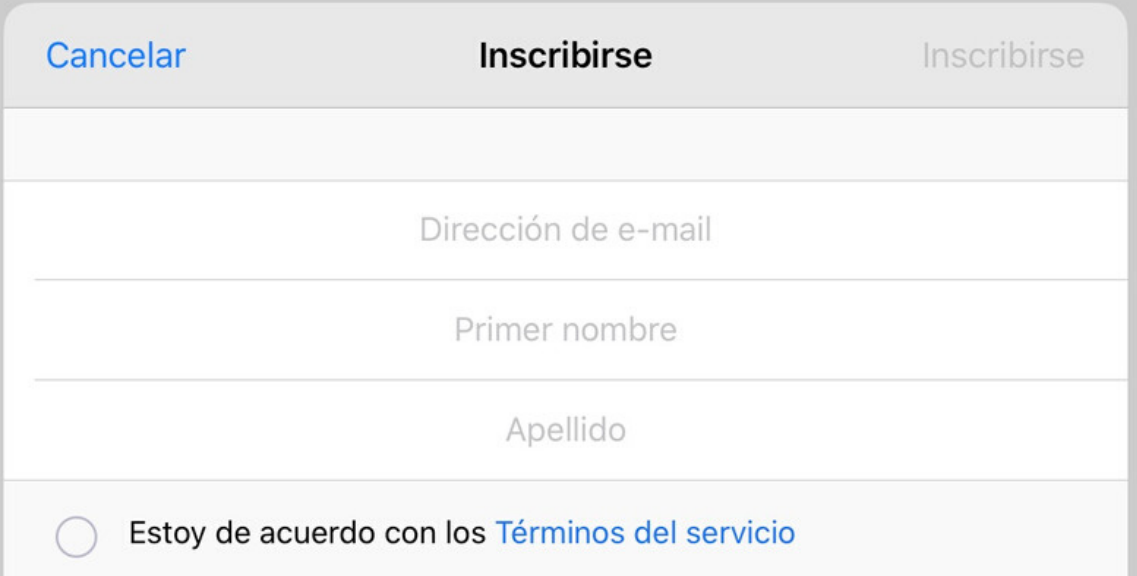

Podés inscribirte usando tu email, nombre y apellido.

**INSCRIBITE** 

Te llegará un email para que confirmes tu cuenta.

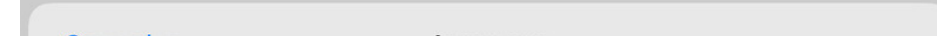

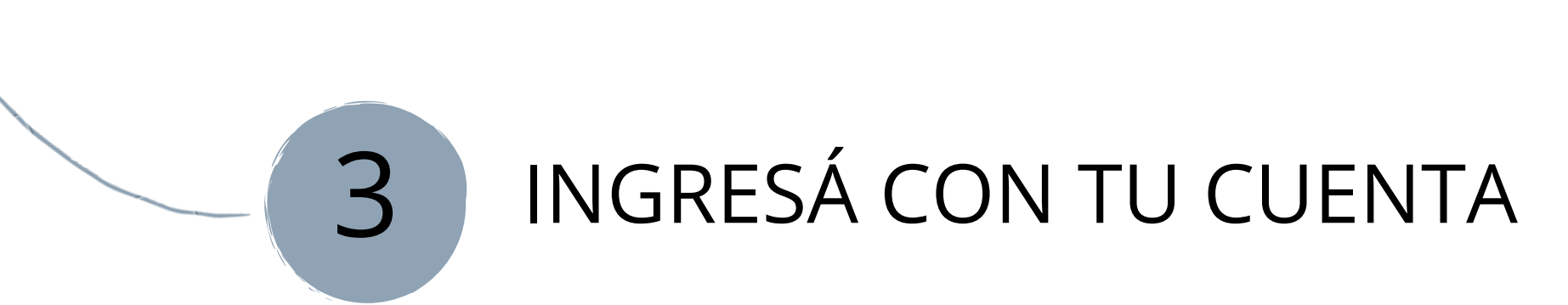

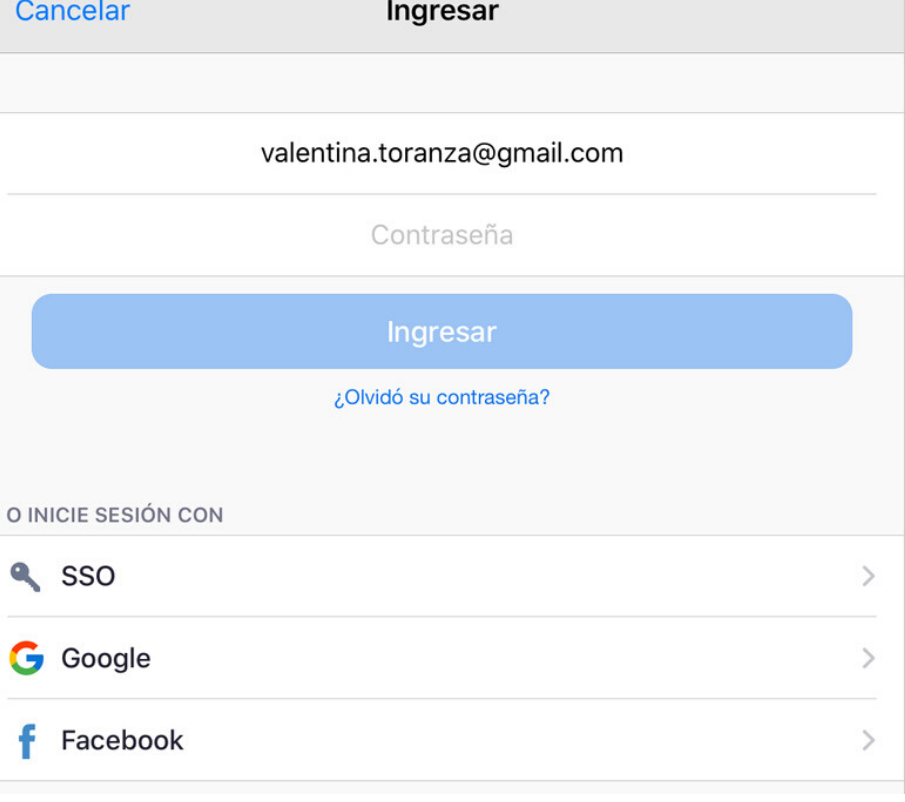

 $\angle$ 

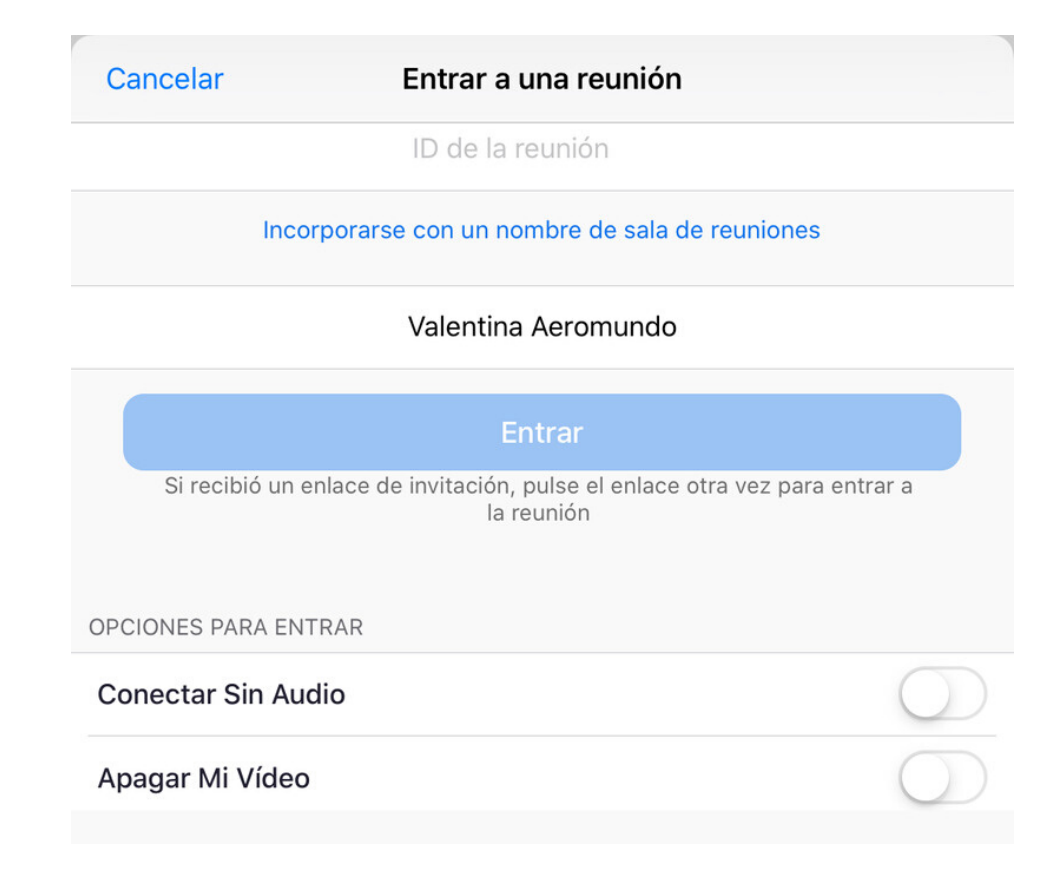